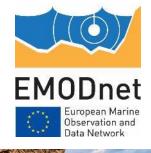

# Workflow for document upload to CP

13<sup>th</sup> EMODnet Technical Working Group 04-05 April 2023

The states of the

Joana Beja Nathalie Tonné Conor Delaney

EMODnet Central Portal https://emodnet.ec.europa.eu/en

The European Marine Observation and Data Network (EMODnet) is financed by the European Union under Regulation (EU) 2021/1139 of the European Parliament and of the Council of 7 July 2021 establishing the European Maritime, Fisheries and Aquaculture Fund and its predecessor, Regulation (EU) No. 508/2014 of the European Parliament and of the Council of 15 May 2014 on the European Maritime and Fisheries Fund.

### Access to EMODnet CP Drupal

- Each thematic lot requires 1 user login
  - Send details (name and email) to Conor/Nathalie
- Permissions to do limited actions:
  - Start with document publication
  - Restrict access to static content pages for now
- Login (contact Secretariat for details)
- 11 publication types, 5 applicable to the lots.
  - 2 will be covered today/for now.
- If more are needed, inform Nathalie/Conor
  - Public documents
  - No internal thematic lot documents!

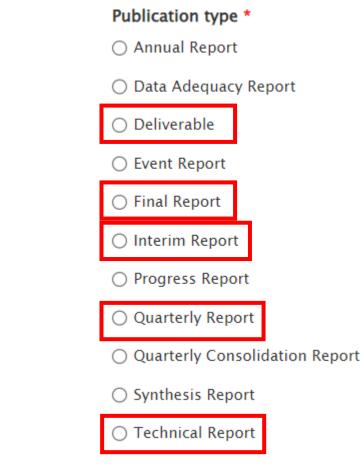

EMODnet

## How to publish a document-> Reports section

| $\leftarrow \rightarrow$ | C A https://emodnet.ec.europa.eu/en/node/add ☆                                                                                      | > と 4 ● 5                               |
|--------------------------|----------------------------------------------------------------------------------------------------|-----------------------------------------|
| 🔍 Deep                   | _ Translate: The                                                                                                    |                                         |
| ✿ Co                     | tent Structure Appearance People Modules Configuration Reports Help                                                                 | Hello <b>joana.beja@vliz.be</b> Log out |
| Add con                  | ent Main menu Conference Clear Cache Vocabulary Content Main menu Chinese Modules Media Administration Edit menu link Newsroom Item | Edit shortcu                            |
| 2                        | anelpicture                                                                                                    |                                         |
|                          | Partner                                                                                                    |                                         |
|                          | Add, update or remove a Partner.                                                                                                    |                                         |
|                          | Photogallery display                                                                                                    |                                         |
|                          | This is the Photogallery node type. Use it to add a Photogallery page on your site with a specified context.                        |                                         |
| Þ                        | Portal                                                                                                    |                                         |
|                          | Report                                                                                                    |                                         |
|                          | Slideshow                                                                                                    |                                         |
|                          | This is the slideshow node type. Use it to add a slideshows on your site.                                                           |                                         |
|                          | Timeline item                                                                                                    |                                         |
|                          | An item on the timeline.                                                                                                    |                                         |
|                          |                                                                                                    |                                         |

#### Twitter output

This is the twit node type. Use it to add a twitter output page on your site with a specified special collection id. Currently only json.

EMODnet

# How to publish a document-> Reports section

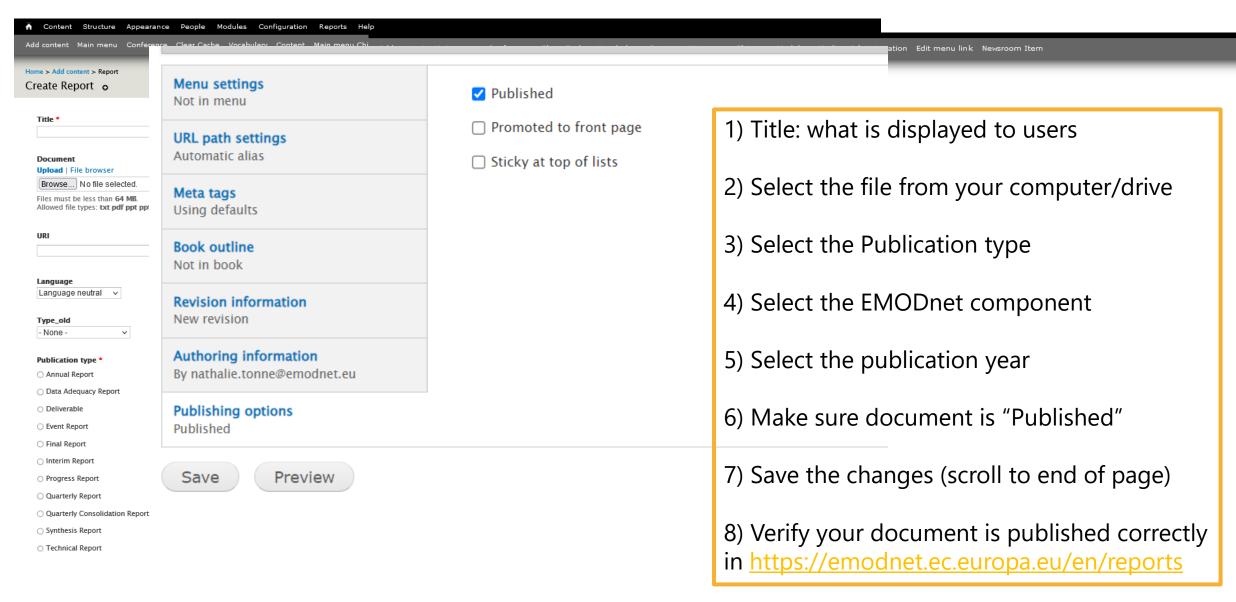

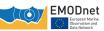

# How to edit a published document-> Reports section

### • If you need to edit your published document

| Content Structure Appearance People Modules Configuration                                                                                                    | tion Reports Help                                                                                                    |         |                    |                     | Hello <b>joana.beja@vliz.b</b> e | e Log out 🗸    |  |  |  |
|----------------------------------------------------------------------------------------------------|----------------------------------------------------------------------------------------------------|---------|--------------------|---------------------|----------------------------------|----------------|--|--|--|
| Add content Main menu Conference Clear Cache Vocabu ary Conten                                                                                                    | t Ruin menu Chinese Modules Media Administration Edit menu link Newsroom Item                                                   |         |                    |                     |                                  | Edit shortcuts |  |  |  |
| Home > Administration > Content                                                                                                    |                                                                                                    |         |                    |                     |                                  |                |  |  |  |
| Content •                                                                                                    |                                                                                                    |         |                    |                     | FILES FILES                      | WEBFORMS       |  |  |  |
| <ul> <li>There is a security update available for your version of Drupal. To ensure the security of your server, you should update immediately! See the available updates page for more information and to install your missing updates.</li> <li>There are security updates available for one or more of your modules or themes. To ensure the security of your server, you should update immediately! See the available updates page for more information and to install your missing updates.</li> <li>Add content + Import</li> </ul> |                                                                                                    |         |                    |                     |                                  |                |  |  |  |
| - Any - 🗸                                                                                                    | AuthorPublishedVocabularyImage: Any - volume- Any - volume- Any - volumeEnter a comma separated list of user names Any - volume | Apply R | eset               |                     |                                  |                |  |  |  |
| - Choose an operation - V Execute                                                                                                    |                                                                                                    |         |                    |                     |                                  |                |  |  |  |
|                                                                                                    |                                                                                                    | ТҮРЕ    | AUTHOR             | PUBLISHED<br>STATUS | UPDATED 🔻                        | OPERATIONS     |  |  |  |
| D2.3 Report on efforts undertaken in rescuing historical data the                                                                                                    | nrough citizen                                                                                                    | Report  | joana.beja@vliz.be | Yes                 | 03/30/2023 -<br>12:39            | edit delete    |  |  |  |

- Title should always be 'lot name': 'Document name'
  - E.g.: Biology: D2.3 Report on efforts undertaken in rescuing historical data through citizen

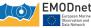

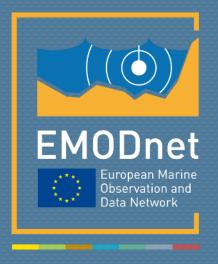

#### emodnet.ec.europa.eu

Your gateway to marine data in Europe